## **BAB II**

## **ANALISIS ANALISIS ANALISIS DAN PERANCANGAN PERANCANGAN**

Sistem adalah sekumpulan unsur / elemen yang saling berkaitan dan saling mempengaruhi dalam melakukan kegiatan bersama yang berinteraksi untuk mencapai kebutuhan suatu tujuan tertentu sehingga sistem sangat diperlukan dalam memproses masukan (*input*) untuk menghasilkan informasi atau keluaran (*output*).

Analisa sistem informasi kegiatan dan data santri pondok pesantren fadlun minalloh adalah mempelajari sistem dari aplikasi yang dibuat, mulai dari mendefinisikan kebutuhan dasar aplikasi (input), analisa proses yang terjadi didalam aplikasi (proses) dan tampilan yang dihasilkan (output). Adapun rincian dari sistem informasi kegiatan dan data santri pondok pesantren fadlun minalloh adalah sebagai berikut :

#### **2.1 Analisis Analisis AnalisisAnalisis Kebutuhan Kebutuhan Kebutuhan**

Perangkat lunak dan perangkat keras menjadi bagian penting dari pengembangan sebuah sistem. Untuk melakukan penelitian dan menghasilkan suatu output yang baik dan sesuai dengan keinginan, juga harus didukung oleh perangkat lunak (*software*) dan perangkat keras (*Hardware*). Dalam pengembangan sistem informasi kegiatan dan data santri pondok pesantren fadlun minalloh berbasis web ini menggunakan perangkat lunak dan juga perangkat keras sebagai berikut:

### **2.1.1 Perangkat Lunak**

Perangkat lunak yang digunakan dalam pengembangan aplikasi Sistem Informasi Kegiatan Dan Data Santri Pondok Pesantren Fadlun Minalloh Berbasis Web ini adalah sebagai berikut:

- a. Sistem operasi *Windows 7* digunakan karena perancang aplikasi sudah terbiasa menggunakan sistem operasi ini sehingga lebih familiar dan mudah dalam mengoperasikannya.
- b. *Adobe Dreamweaver CS5* dan *Codelobster PHP Edition* sebagai *tools* pengembangan sistem.
- c. *Appserv 2.5.9* sebagai penyimpan hasil perekaman data dalam bentuk database.
- d. *Mozilla Firefox* sebagai *tools* untuk melihat hasil tampilan.

### **2.1.2 Perangkat Keras**

Perangkat keras yang digunakan dalam pengembangan aplikasi Sistem Informasi Kegiatan Dan Data Santri Pondok Pesantren Fadlun Minalloh Berbasis Web ini adalah sebagai berikut :

- a. Processor Pentium® Dual-Core CPU T4400 @ 2.20GHz.
- b. Harddisk 160 GB.
- c. RAM (*Random Access Memory*) 3.00 GB.
- d. Keyboard dan Mouse standar sebagai perangkat masukan.
- **e.** Printer sebagai perangkat keluaran.

### **2.2 Rancangan RancanganTabel**

Rancangan tabel merupakan tahapan lanjutan dari pengumpulan dan pengidentifikasian permasalahan yang ada. Data yang dikumpulkan disimpan dalam bentuk tabel untuk memudahkan pengolahan data. Aplikasi Sistem Informasi Kegiatan Dan Data Santri Pondok Pesantren Fadlun Minalloh Berbasis Web ini memiliki sembilan ( 8 ) tabel yaitu:

- 1. Tabel Santri
- 2. Tabel Ustadz\_ah
- 3. Tabel Pengurus
- 4. Tabel Komplek
- 5. Tabel Kelas
- 6. Tabel Kegiatan
- 7. Tabel Jadwal
- 8. Tabel user

Adapun rancangan dari masing-masing tabel tersebut sebagai berikut :

### **2.2.1 Tabel Santri**

Tabel Santri digunakan untuk menyimpan semua data santri yang ada. Rancangannya sebagai berikut :

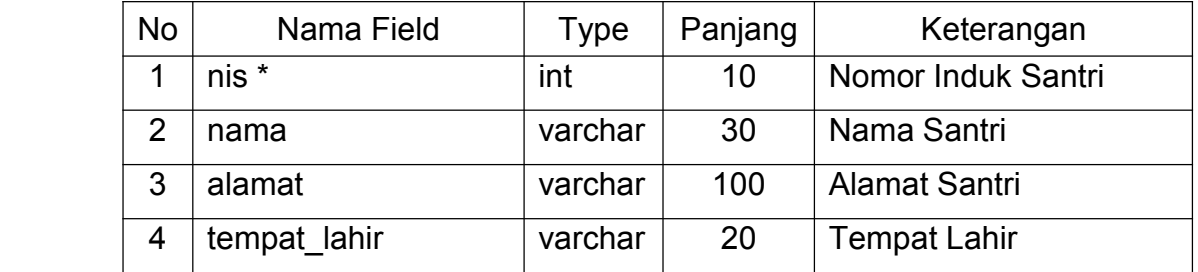

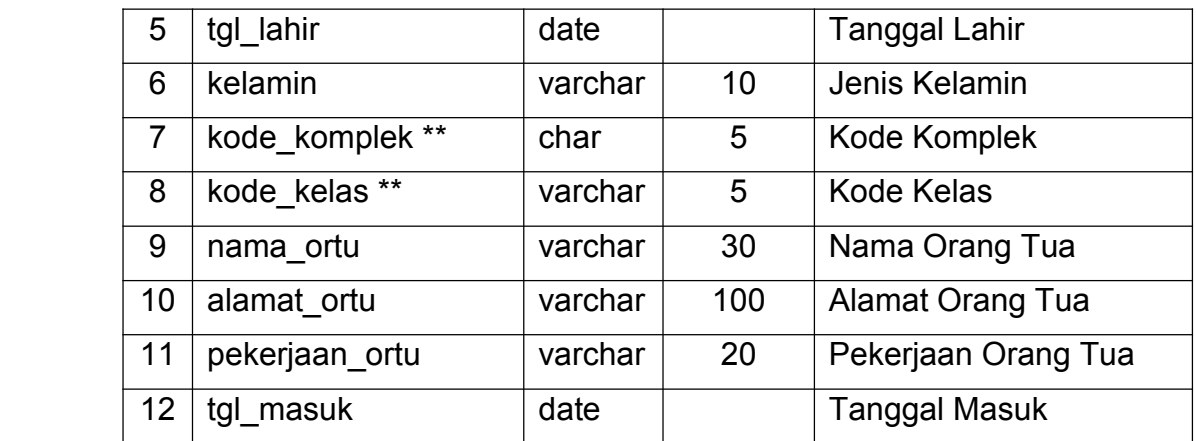

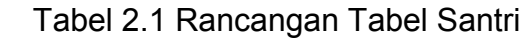

## **2.2.2 Tabel Ustadz\_ah**

Tabel Ustadz\_ah digunakan untuk menyimpan semua data santri

yang menjadi ustadz maupun ustadzah. Rancangannya sebagai berikut :

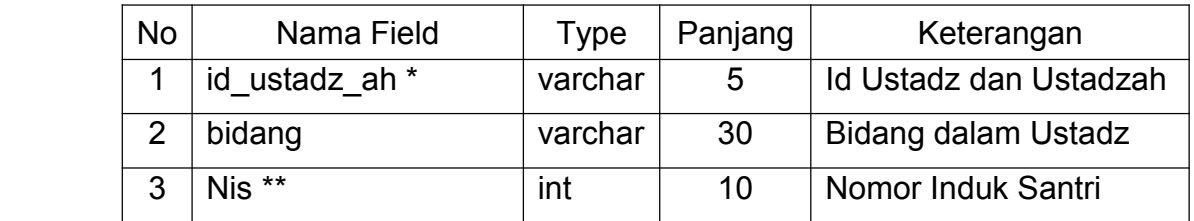

Tabel 2.2 Rancangan Tabel Ustadz\_ah

## **2.2.3 Tabel Pengurus**

Tabel Pengurus digunakan untuk menyimpan semua data santri yang menjadi pengurus. Rancangannya sebagai berikut :

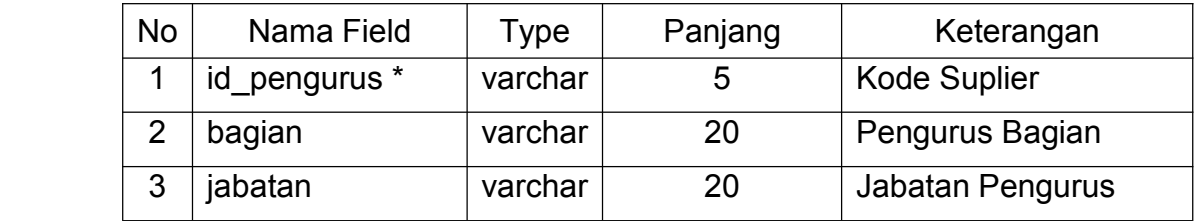

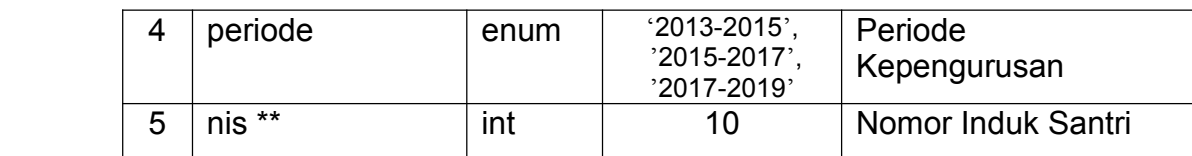

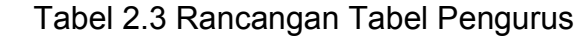

# **2.2.4 Tabel Komplek Komplek**

Tabel Komplek digunakan untuk menyimpan semua data komplek yang ada. Rancangannya sebagai berikut :

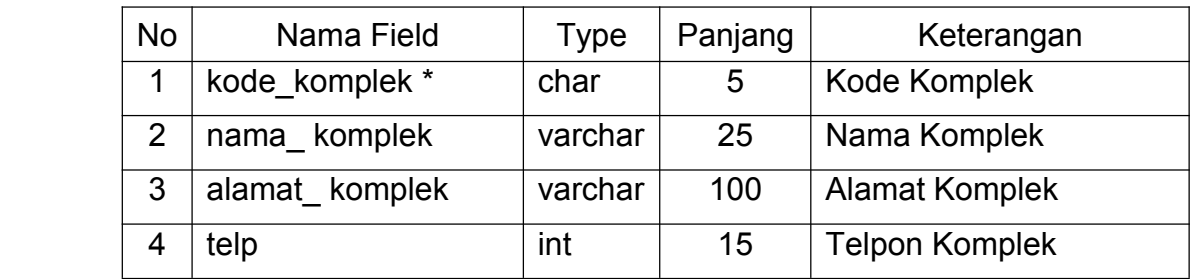

Tabel 2.4 Rancangan Tabel Komplek

## **2.2.5 Tabel Kelas**

Tabel Kelas digunakan untuk menyimpan semua data kelas yang ada. Rancangannya sebagai berikut :

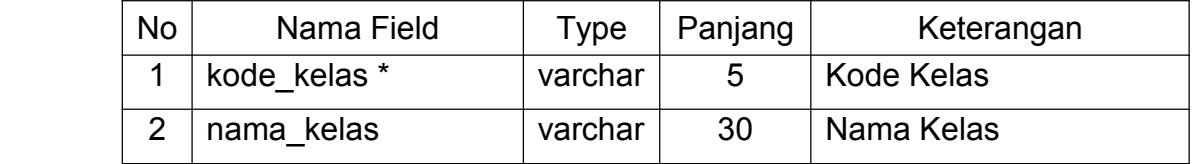

Tabel 2.5 Rancangan Tabel Kelas

## **2.2.6 Tabel Kegiatan Kegiatan**

Tabel Kegiatan digunakan untuk menyimpan semua kegiatan yang ada di Pondok Pesantren. Rancangannya sebagai berikut :

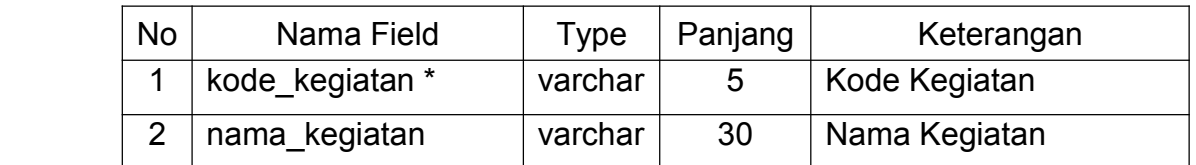

Tabel 2.6 Rancangan Tabel Kegiatan

### **2.2.7 Tabel Jadwal**

Tabel Jadwal digunakan untuk menyimpan semua kegiatan yang ada di pondok pesantren. Rancangannya sebagai berikut :

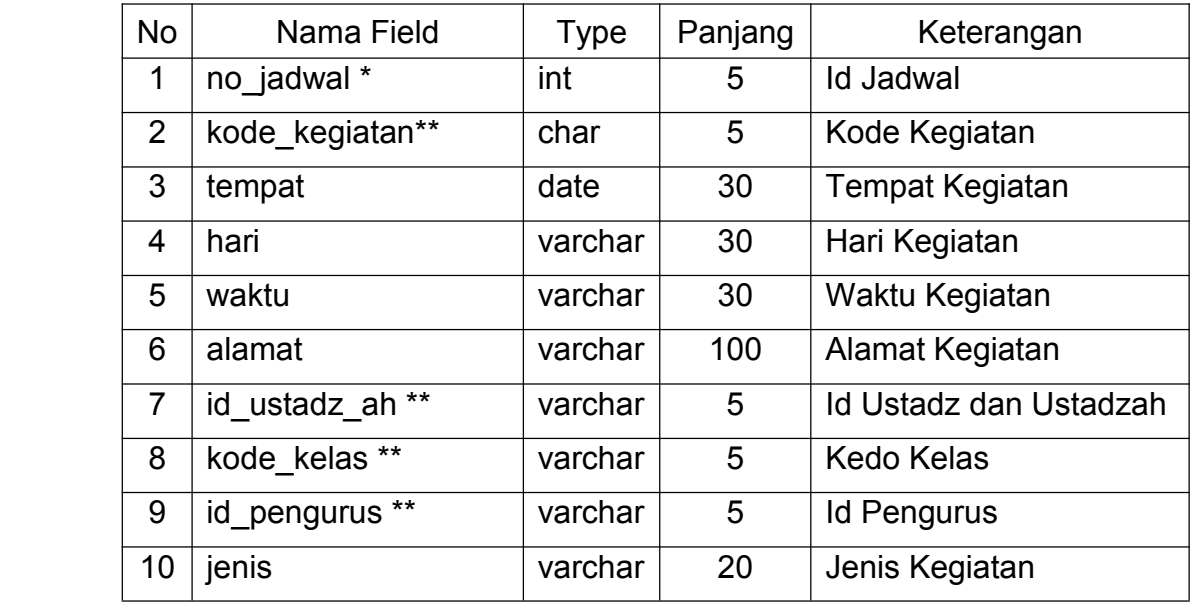

Tabel 2.7 Rancangan Tabel Jadwal

## **2.2.8 Tabel User**

Tabel User digunakan untuk menyimpan semua *user* yang ada.

Rancangannya sebagai berikut :

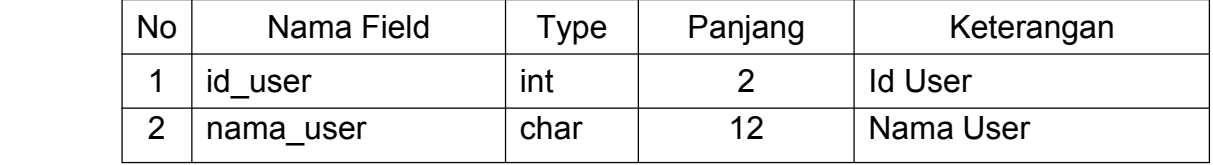

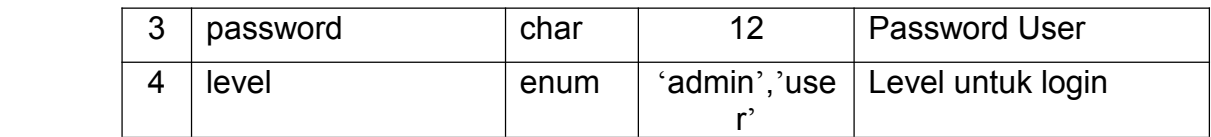

Tabel 2.8 Rancangan Tabel User

#### **2.3 Relasi Antar Tabel**

Relasi tabel ini digunakan untuk menghubungkan tabel – tabel yang memungkinkan memiliki relasi satu sama lain, relasi tersebut digunakan untuk proses pengolahan data pada akhirnya. Relasi antar tabel dapat dilihat pada Gambar berikut:

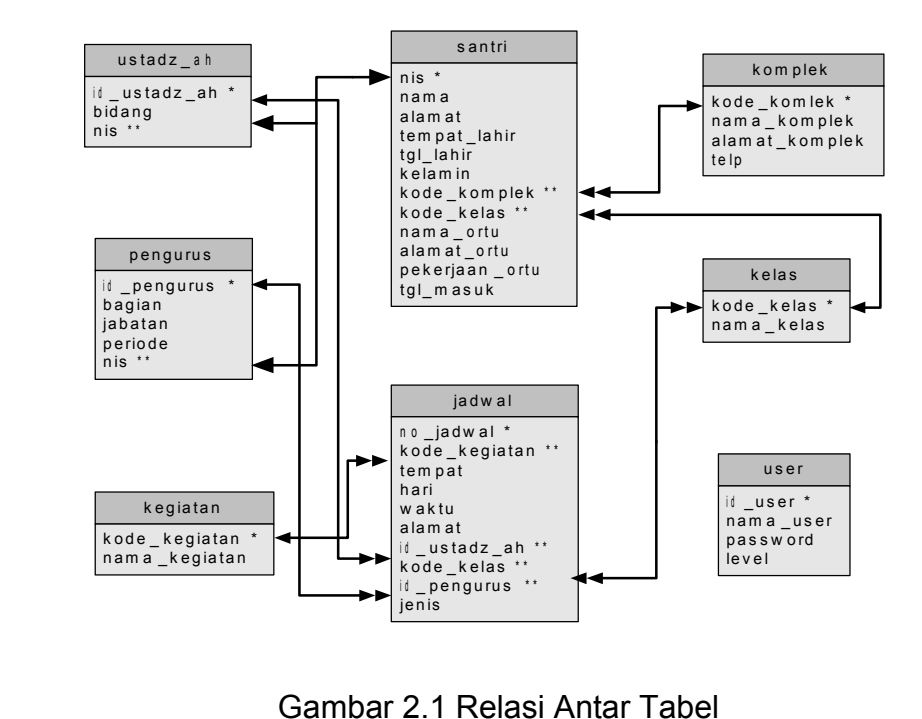

Keterangan :

- ( \* ) <sup>=</sup> Kunci Primery atau Kunci Utama
- ( \*\* ) <sup>=</sup> Kunci Seconder atau Kunci Tamu
- = Hubungan Relasional satu ke satu ( one to one )
- **Example 3 Hubungan Relasi satu ke banyak ( one to many )**

### **Penjelasan Relasi Antar Tabel:**

- 1. Tabel santri mempunyai relasi *one to one* dengan tabel pengurus yang maksudnya satu santri hanya dapat menjadi satu pengurus.
- 2. Tabel santri mempunyai relasi *one to one* dengan tabel ustadz\_ah yang maksudnya satu santri hanya dapat menjadi satu ustadz atau ustadzah.
- 3. Tabel ustadz\_ah mempunyai relasi *one to many* dengan tabel jadwal yang maksudnya satu ustadz atau ustadzah dapat memiliki banyak jadwal.
- 4. Tabel pengurus mempunyai relasi *one to many* dengan tabel jadwal yang maksudnya satu pengurus dapat memiliki banyak jadwal.
- 5. Tabel komplek mempunyai relasi *one to many* dengan tabel santri yang maksudnya satu komplek dapat dihuni oleh banyak santri.
- 6. Tabel kelas mempunyai relasi *one to many* dengan tabel santri yang maksudnya satu kelas dapat berisi banyak santri.
- 7. Tabel kelas mempunyai relasi *many to many* dengan tabel jadwal yang maksudnya beberapa kelas dapat memiliki lebih dari satu jadwal.
- **8.** Tabel kegiatan memiliki relasi *one to many* dengan tabel jadwal yang maksudnya dalam satu kegiatan dapat memiliki banyak jadwal kegiatan.

### **2.4 Diagram DiagramAlir Sistem**

Diagram alir sistem (*flowchart system*) merupakan alat yang digunakan untuk menggambarkan proses atau langkah-langkah kerja pada program, dimulai dari input data kedalam database sampai pada cetak laporan. Dibawah ini adalah gambar diagram alir sistem dari program aplikasi Sistem informasi Kegiatan dan Data Santri Pondok Pesantren Fadlun Minalloh.

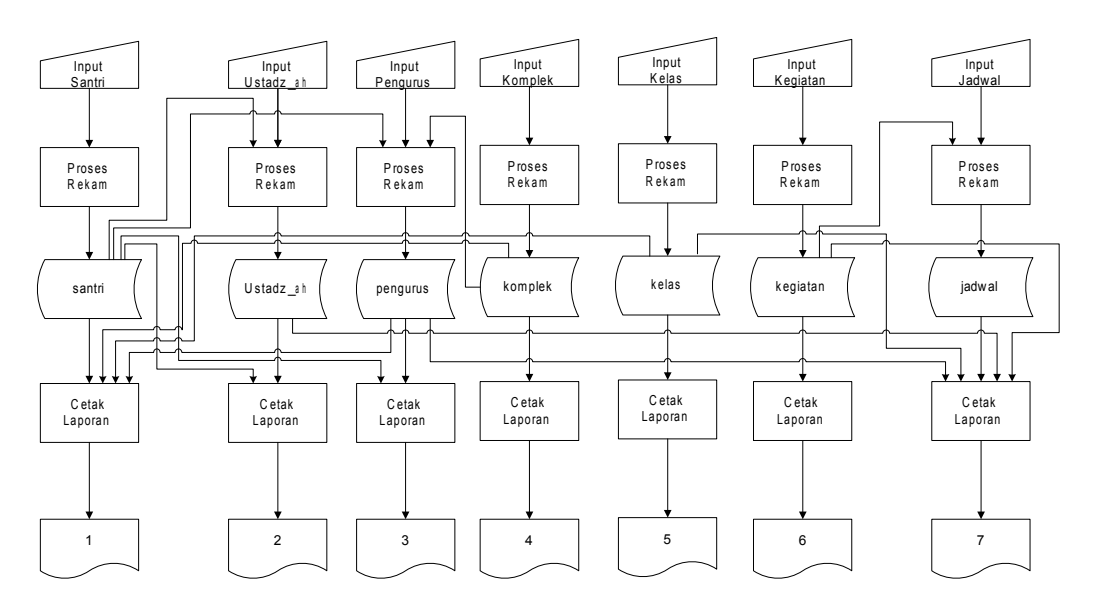

Gambar 2.2. Diagram alir sistem

### **Keterangan** :

- 1. Laporan Data Santri
- 2. Laporan Data Ustadz\_ah
- 3. Laporan Data Pengurus
- 4. Laporan Komplek
- 5. Laporan Kelas
- 6. Laporan Kegiatan
- 7. Laporan Jadwal Kegiatan

## **2.5 Rancangan RancanganRancanganRancanganMasukan Masukan**

## **2.5.1 Rancangan RancanganMasukan Masukan Masukan Data Santri**

Rancangan masukan data santri digunakan untuk memasukkan data santri. Berikut tampilannya :

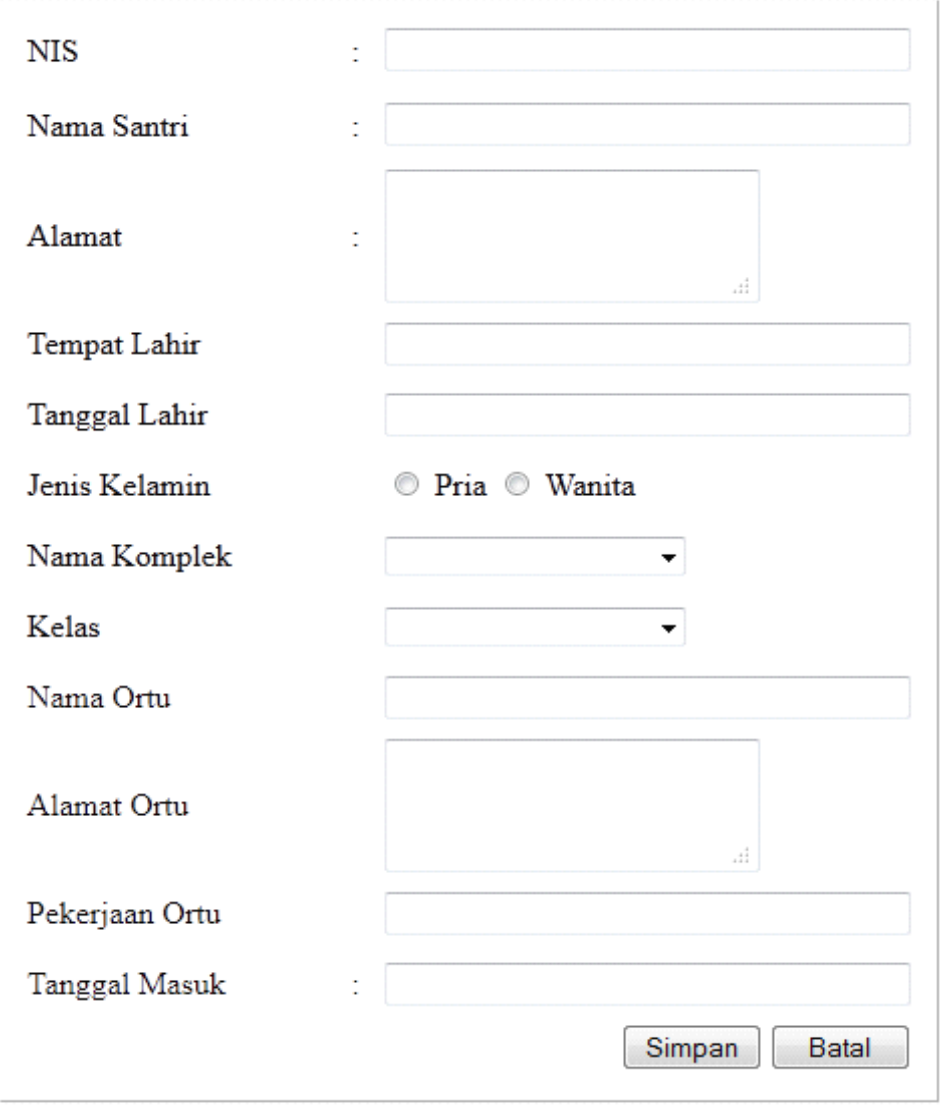

Gambar 2.3. Rancangan Masukan Santri

## **2.5.2 Rancangan RancanganMasukan Masukan Masukan Masukan Ustadz\_ah Ustadz\_ah**

Rancangan masukan ustadz\_ah digunakan untuk memasukkan data ustadz dan ustadzah. Berikut tampilannya :

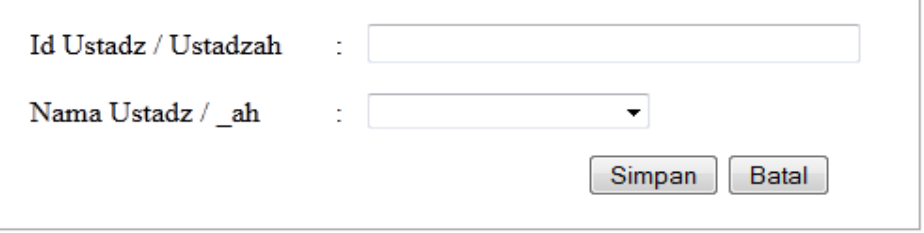

Gambar 2.4. Rancangan Masukan Ustadz\_ah

## **2.5.3 Rancangan Rancangan RancanganMasukan Masukan Masukan Masukan Pengurus Pengurus**

Rancangan masukan pengurus digunakan untuk memasukkan data pengurus. Berikut tampilannya :

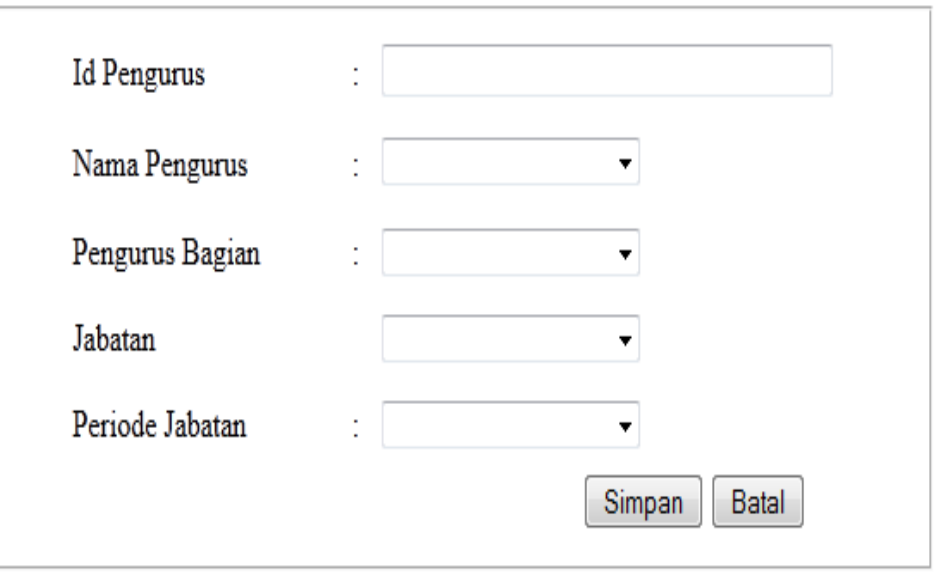

Gambar 2.5 Rancangan Masukan Pengurus

## **2.5.4 Rancangan RancanganMasukan Masukan Masukan Masukan Komplek**

Rancangan masukan komplek digunakan untuk memasukkan data komplek. Berikut tampilannya :

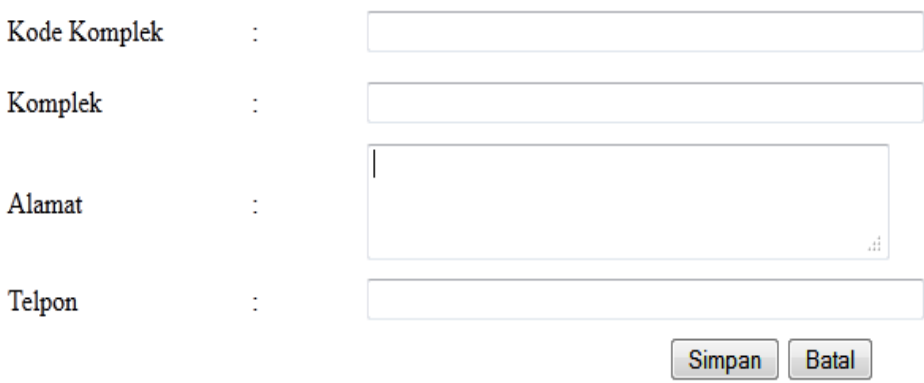

Gambar 2.6 Rancangan Masukan Komplek

## **2.5.5 Rancangan RancanganRancanganRancanganMasukan Masukan Kelas**

Rancangan masukan kelas digunakan untuk memasukkan data kelas bagi santri. Berikut tampilan pilih suplier :

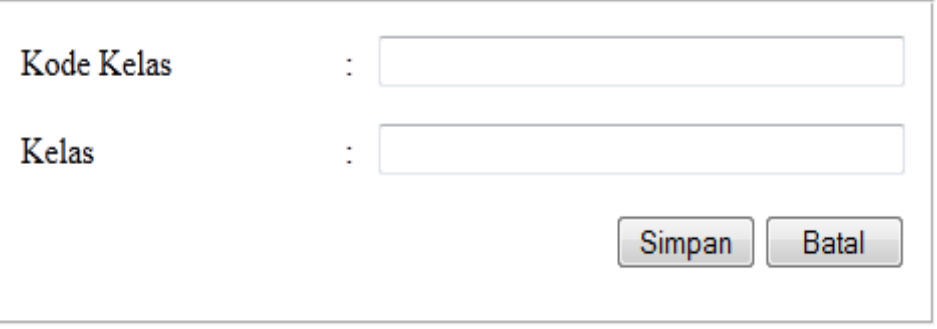

Gambar 2.7 Rancangan Masukan Kelas

## **2.5.6 Rancangan RancanganMasukan Masukan Masukan Masukan Kegiatan**

Rancangan masukan kegiatan digunakan untuk memasukkan data kegiatan pondok pesantren. Berikut tampilan pilih konsumen :

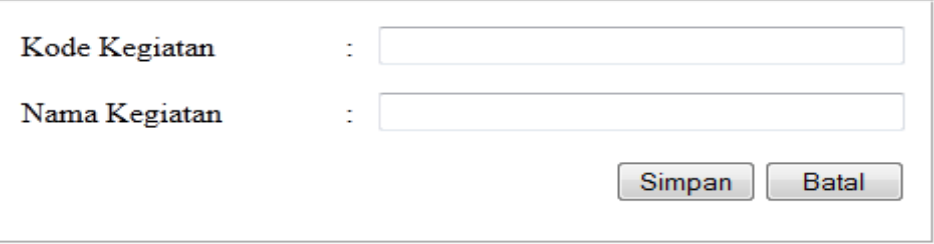

Gambar 2.8 Rancangan Masukan Kegiatan

### **2.5.7 Rancangan RancanganRancanganRancanganMasukan MasukanMasukan MasukanJadwal**

Rancangan masukan jadwal digunakan untuk memasukkan data kegiatan secara detail termasuk jam dan tempat pelaksanaan kegiatan yang ada di pondok pesantren. Berikut tampilan pilih konsumen :

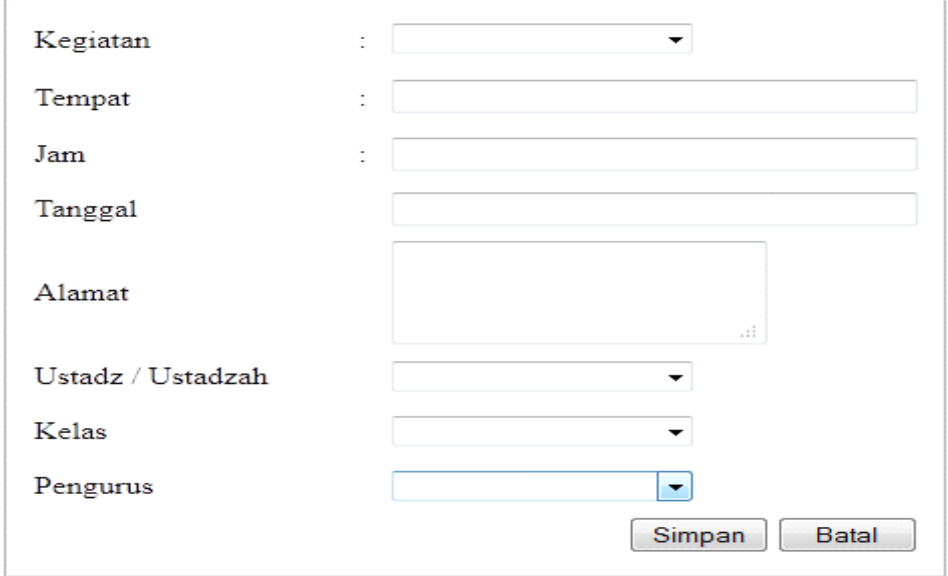

Gambar 2.9 Rancangan Masukan Jadwal

### **2.5.8 Rancangan RancanganMasukan Masukan Masukan Masukan User**

Rancangan masukan user digunakan untuk memasukkan data admin yang ada di pondok pesantren. Berikut tampilan pilih konsumen :

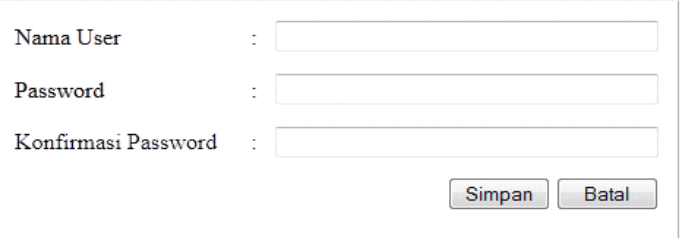

Gambar 2.10 Rancangan Masukan User

### **2.6 Rancangan Rancangan RancanganKeluaran Keluaran Keluaran Keluaran**

Keluaran biasa disebut dengan informasi, dengan adanya informasi dari suatu sistem maka akan mudah dalam pengambilan keputusan dan yang akhirnya tercapailah tujuan diharapkan.

## **2.6.1 Rancangan RancanganRancanganRancanganLaporan Laporan Data Santri**

Rancangan ini digunakan untuk menampilkan data santri secara keseluruhan. Tampilan rancangannya terlihat pada Gambar 2.11.

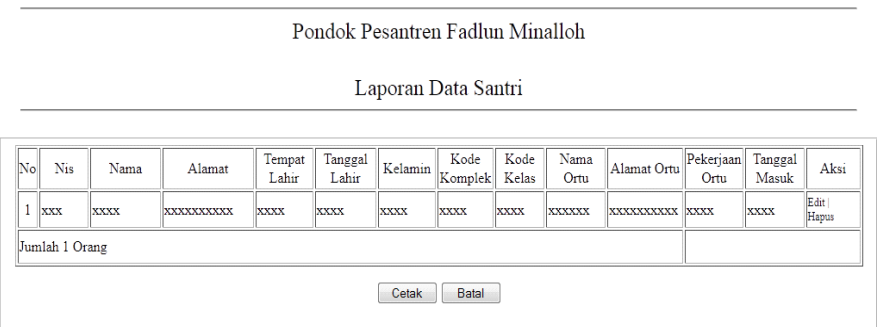

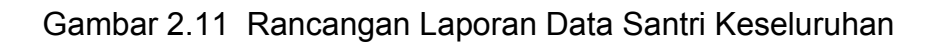

### **2.6.2 Rancangan RancanganLaporan Laporan Data Santri Per Komplek Komplek**

Rancangan ini digunakan untuk menampilkan data barang berdasarkan jenisnya. Tampilan rancangannya terlihat pada Gambar 2.6.2.

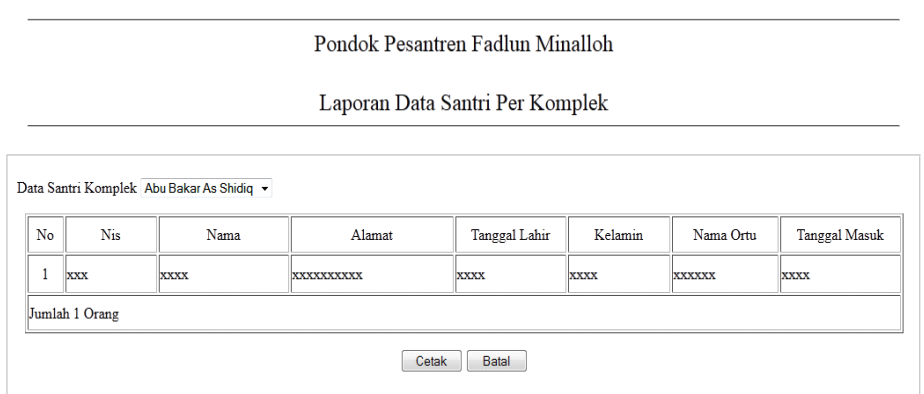

Gambar 2.12 Rancangan Laporan Data Santri Per Komplek

## **2.6.3 Rancangan RancanganRancanganRancanganLaporan LaporanLaporan LaporanKegiatan KegiatanKegiatan**

Rancangan ini digunakan untuk menampilkan data jenis secara keseluruhan. Tampilan rancangannya terlihat pada Gambar 2.6.3.

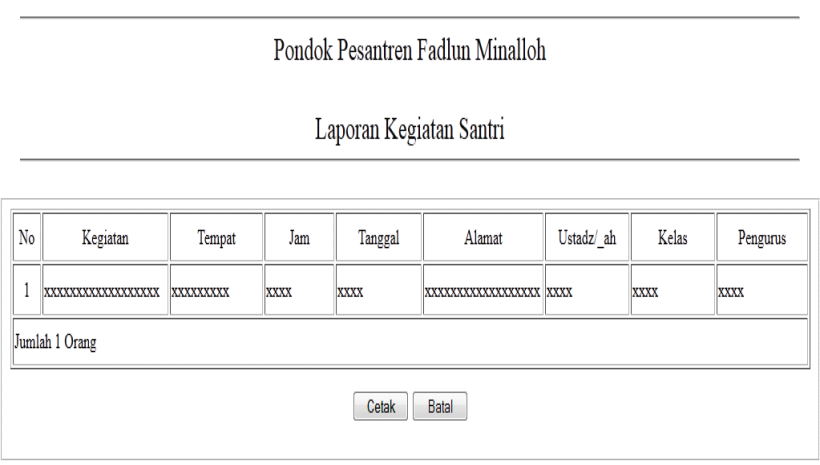

Gambar 2.13 Rancangan Laporan Kegiatan

### **2.6.4 Rancangan RancanganLaporan Laporan Ustadz dan Ustadzah Ustadzah Ustadzah Ustadzah**

Rancangan ini digunakan untuk menampilkan data Ustad dan Ustadzah secara keseluruhan. Tampilan rancangannya terlihat pada Gambar 2.6.4.

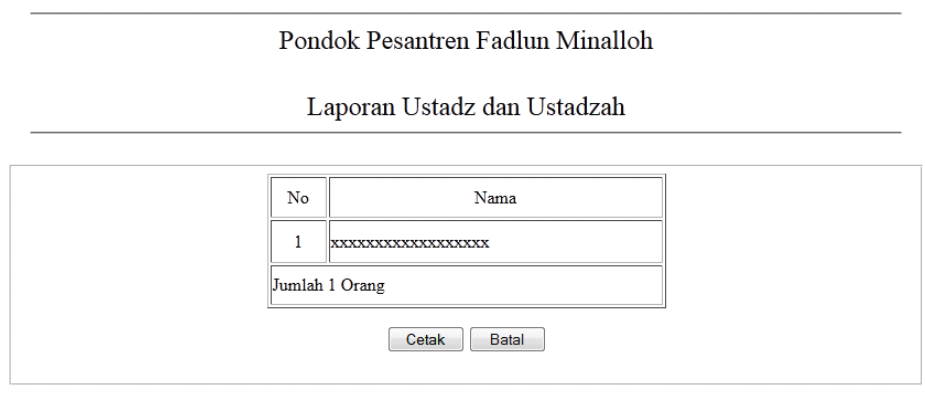

Gambar 2.14 Rancangan Laporan Ustadz dan Ustadzah

### **2.6.5 Rancangan RancanganLaporan Laporan Pengurus**

Rancangan ini digunakan untuk menampilkan data Pengurus secara keseluruhan. Tampilan rancangannya terlihat pada Gambar 2.6.5.

Pondok Pesantren Fadlun Minalloh

Laporan Data Pengurus

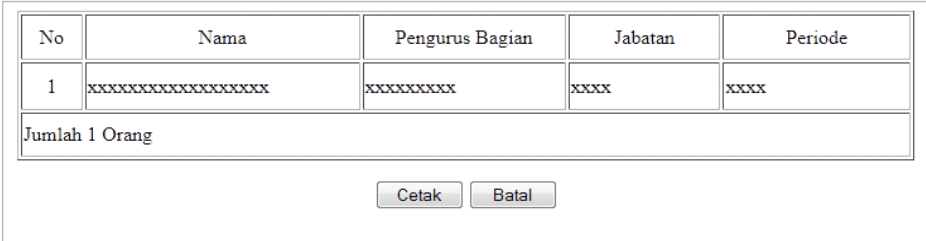

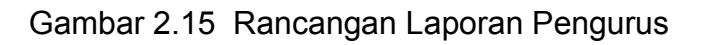

## **2.6.6 Rancangan RancanganLaporan Laporan Pengurus Per Komplek Komplek( Bagian )**

Rancangan ini digunakan untuk menampilkan data Pengurus per Komplek. Tampilan rancangannya terlihat pada Gambar 2.6.5.

Pondok Pesantren Fadlun Minalloh

Laporan Pengurus Per Komplek (Bagian)

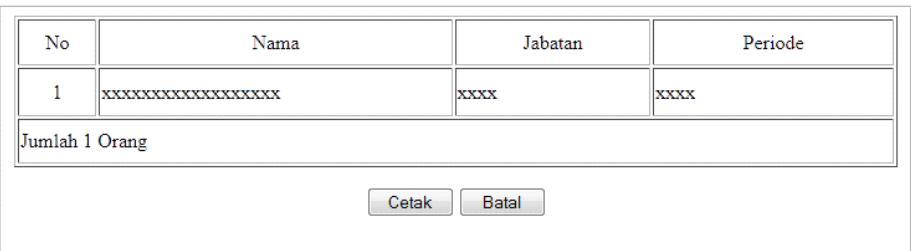

Gambar 2.16 Rancangan Laporan Pengurus Per Komplek

## **2.6.7 Rancangan Rancangan RancanganLaporan Laporan Data Komplek Komplek Komplek**

Rancangan ini digunakan untuk menampilkan data komplek yaitu menampilkan komplek apa saja yang ada di Pondok Pesantren Fadlun Minalloh. Tampilan rancangannya terlihat pada Gambar 2.6.7

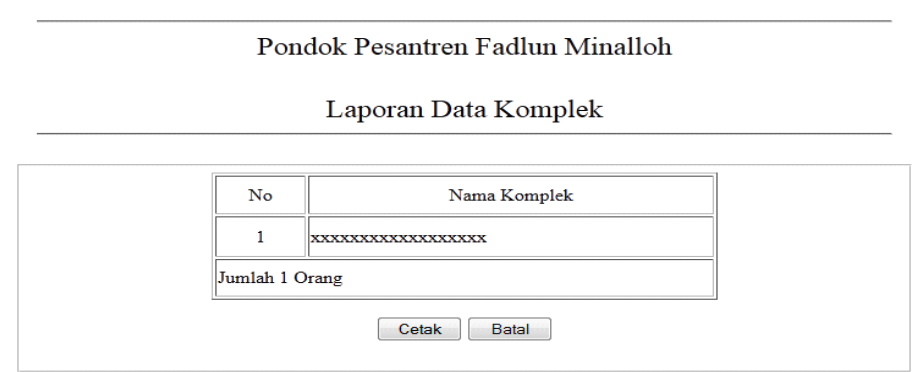

Gambar 2.17 Rancangan Laporan Data Komplek

## **2.6.8 Rancangan RancanganLaporan Laporan Data Kelas**

Rancangan ini digunakan untuk menampilkan data Kelas yaitu menampilkan kelas apa saja yang ada di Pondok Pesantren Fadlun Minalloh. Tampilan rancangannya terlihat pada Gambar 2.6.8.

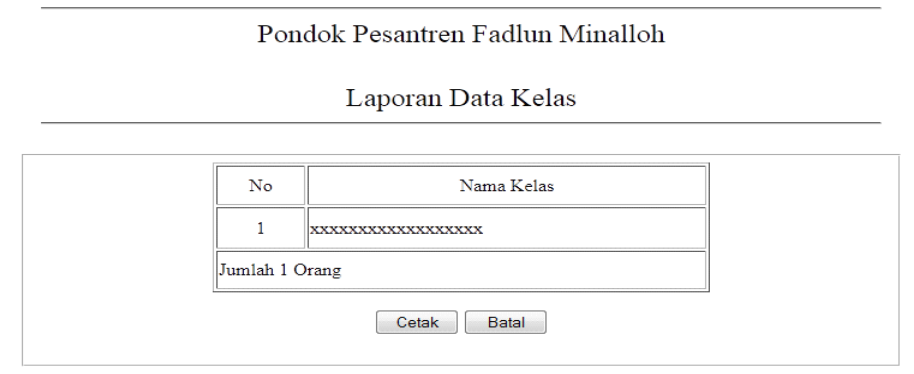

Gambar 2.18 Rancangan Laporan Data Kelas